# 1 Introdução

Atualmente é vivenciado um momento repleto de novidades em relação às interfaces humano-computador. Novas formas de interação e o acesso a tecnologias antes disponíveis somente a grandes centros tecnológicos estão cada vez mais próximas da realidade cotidiana do usuário comum.

Estas novidades estão cada vez mais visíveis em aparelhos convencionais atrav´es de novos recursos bastante diversificados, como por exemplo, a televisão com recursos de interação e imagem 3D, video games (como o recente  $Wii$  da Nintendo) oferecendo recursos de interação mais elaborados do que o joystick convencional, celulares com telas sensíveis a toque, entre outros.

Todos esses recursos tecnológicos diversificados são resultados de pesquisas multidisciplinares. Esta multidisciplinaridade tem aproximado profissionais de diversas ´areas que antes desenvolviam linhas de pesquisa separadas, e atualmente passam a trabalhar em projetos de interesse comum.

Fatores como o custo reduzido de equipamentos e o aumento do poder de processamento dos computadores favorecem o avanço desses projetos. O impacto destes fatores pode ser observado na evolução das interfaces: iniciando pelas de linhas de comando (1D), passando pelas convencionais 2D e a progressiva adoção das tecnologias de gráficos 3D, antes restritas a poucos centros de pesquisa e desenvolvimento.

Após as interfaces baseadas em linhas de comando, surgiram as primeiras interfaces gráficas denominadas GUIs (Graphics User Interface). Esta mudança de paradigma foi importante, uma vez que muitas pessoas preferem gráficos ao invés de textos. Porém, o uso destes novos recursos tornou-se mais inteligível ao usuário a partir do início do emprego de metáforas. No dicionário $^1,$ o significado de metáfora é:

"Metáfora é uma figura de estilo (ou tropo linguístico), que consiste numa comparação entre dois elementos por meio de seus significados imagísticos, causando o efeito de atribuição "inesperada" ou improvável de significados de um termo a outro. Didaticamente, pode-se considerá-la como uma comparação que não usa conectivo

<sup>1</sup>www.dicionarioinformal.com.br

(por exemplo, "como"), mas que apresenta de forma literal uma  $equivalência que  $\acute{e}$  apenas figura $\acute{a}$ ."$ 

Esta "equivalência figurada" foi adotada através da associação da ideia de um escritório real composto por pastas, documentos, lixeira, etc.

Esta associação entre o escritório virtual e o real atribuiu significado à GUI e aproximou seu entendimento ao conhecimento já existente dos seus usuários. A partir deste momento, os usuários obtiveram acesso a um escritório virtual, conhecido como desktop virtual ou simplesmente desktop. Este novo ambiente oferece uma aparência visual que lembrava um escritório real mas acrescido de recursos computacionais, como a organização de documentos por um número grande de pastas, editores de texto, planilhas, cálculos, recursos de busca, entre outros. Todos estes elementos são disponibilizados através de um conjunto gráfico de janelas, menus e ícones. Seu gerenciamento é realizado por meio de um sistema de janelas (*windowing system*). A interação sobre este conjunto ´e feita com o uso dos dispositivos mouse e teclado. A este conjunto de características foi denominado modelo ou paradigma WIMP (Windows, Icons, Menu and Pointer).

Além da ideia da organização dos documentos por meio de pastas, outras formas de organização foram acrescidas ao *desktop*, novamente com o auxilio de metáforas. Por exemplo, a organização por pilhas de documentos, uma prática frequentemente encontrada em escritórios reais (Malone83). Algumas representações desta prática foram levadas para o desktop (ManderS92), (BauerF04), (BauerF05), (DourishE99) (Figura 1.1), e em sistemas operacionais mais recentes, como o Windows Vista<sup>2</sup>, esse recurso  $\acute{\text{e}}$  também oferecido - Figura 1.1(c).

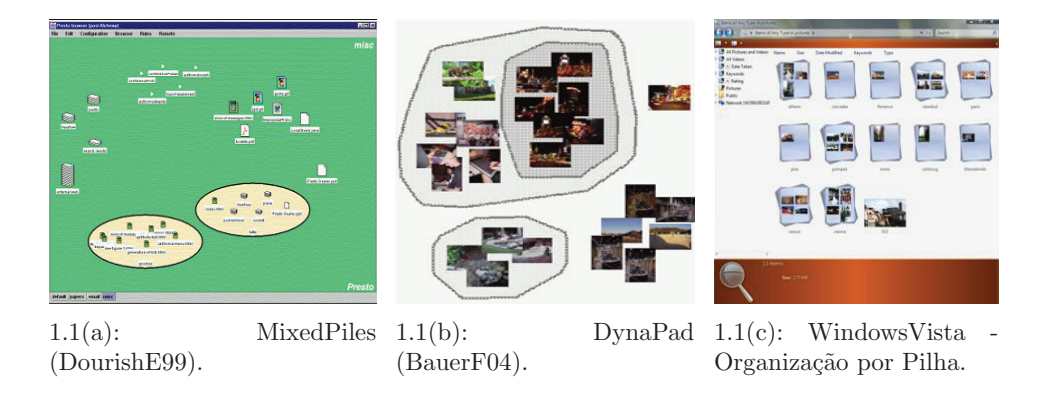

Figura 1.1: Uso de pilhas no desktop virtual.

<sup>2</sup>www.microsoft.com/windowsvista/

Com um maior poder de processamento, proporcionado pelo avanço tecnológico dos processadores, além dos dispositivos de saída mais modernos, as representações visuais das metáforas ficaram cada vez mais enriquecidas. Com estes recursos adicionais foi possível aproximar tanto a aparência visual como também o comportamento real (e.g., interações baseadas em leis físicas reais) dos objetos reais simbolizados pelas metáforas adotadas (CardR96), (DenoueNC03a), (Denoue03NCb), (AgarawalaB06) (Figura 1.2). Um exemplo dessa aproximação pode ser encontrado nas opções "Look-and-Feel" dos sistemas de janelas atuais.

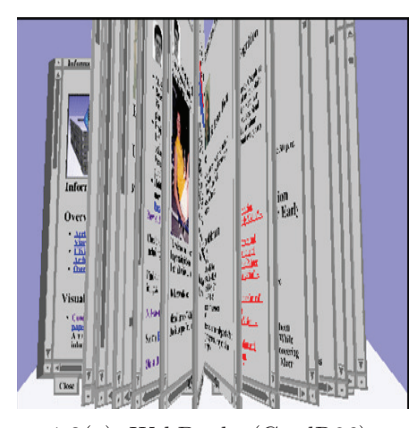

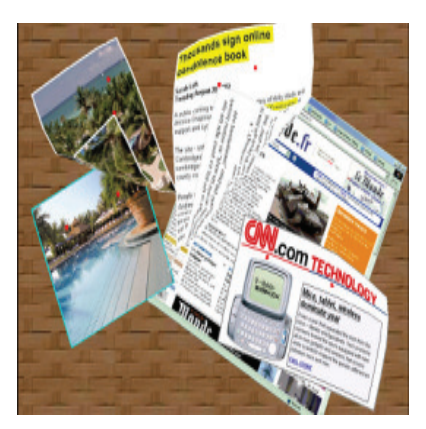

1.2(a): WebBook (CardR96). 1.2(b): 3D Paper Fly (DenoueNC03a).

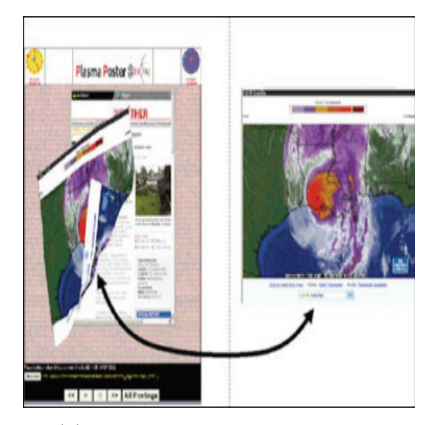

1.2(c): Attractive Windows (Denoue03NCb).

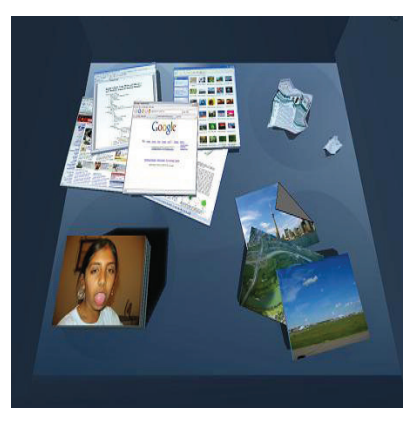

1.2(d): BumpTop (AgarawalaB06).

Figura 1.2: Representações no desktop virtual cada vez mais fiéis às representações do desktop real.

Apesar do grande número de aplicações que utilizam esses recursos visuais, todas ficavam limitadas aos "quatro cantos do monitor", ou seja, um espaço físico de trabalho relativamente pequeno comparando-se com o espaço físico de um escritório real.

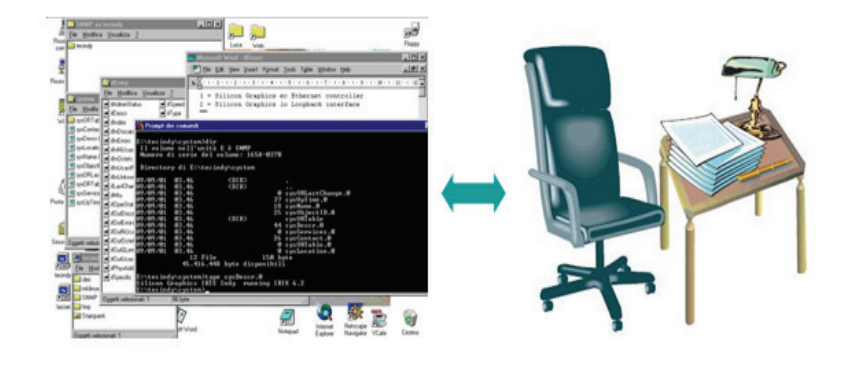

Figura 1.3: *Desktop* transformado em um Escritório Real.

Desta forma, recursos como a sobreposição de janelas (*windows over*laping) foram e ainda são frequentemente utilizados para manter várias aplicações funcionando simultaneamente. A abertura de várias janelas simultaneamente culmina em problemas como cluttered screen (MiahA99) e Windowitis<sup>3</sup> (KahnC95). Estes problemas são decorrentes da dificuldade e da desorientação na manipulação das informações diante de uma quantidade grande de janelas abertas. O esforço cognitivo para organizar este problema tornou-se elevado e até recebeu denominações como *window housekee*ping (Shneiderman98). Vale ressaltar que todo este esforço não afeta somente a parte cognitiva, mas também a funcional - o tempo gasto clicando e movimentando o mouse tornou-se elevado.

Considerando o espaço físico de um monitor e os problemas de sobreposição de janelas, se o *desktop* fosse transformado em um escritório real provavelmente seria algo como a ilustração na Figura 1.3. O espaço físico de avaliação das informações seria equivalente a uma mesa muito pequena. A pilha de papel ilustrada em cima da mesa pequena simboliza bem este mecanismo da sobreposição de janelas, visualmente nota-se as dificuldades no manejo dos papéis (aplicações no *desktop*) neste escritório.

Algumas funcionalidades nos sistemas de janelas foram acrescentadas para contornar o demasiado n´umero de janelas abertas utilizando ainda um único monitor. Um deles foi a ideia dos *virtual workspaces*, ou seja, a existência de múltiplos espaços virtuais de trabalho. Mas somente um poderia ser visualizado por vez. Este recurso permitiu ao usuário organizar suas tarefas por áreas de trabalho. Também conhecido como virtual desktop, este recurso pode ser encontrado em várias formas, por exemplo, utilizando gráficos 3D. O sistema de janelas do *Windows Vista* adotou uma alternativa diferente para organização das suas janelas. Consistiu em exibir as janelas

 $3$ Windowitis : Refere-se à situação onde há a presença de muitas janelas abertas simultaneamente.

tridimensionalmente organizando-as por profundidade (Figura  $1.4(a)$ ). Além disso, recentes alternativas est˜ao sempre aparecendo mostrando criatividade como no caso do  $360$ deskto $p^4$  (Figura 1.4(b)). Esta alternativa transforma o desktop em uma área maior de trabalho inspirada em um panorama de 360 graus.

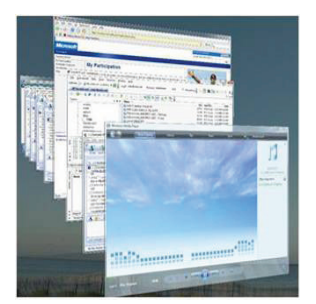

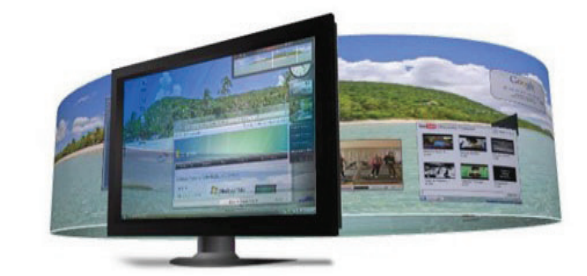

1.4(a): Recurso do Windows Vista para visualização de todas janelas ativas.

1.4(b): Desktop inspirado na forma de uma Panorama de 360 -  $360$ desktop<sup>4</sup>.

Figura 1.4: Recursos para organizar janelas espacialmente.

Nesta seção, vários recursos das interfaces *WIMPs* foram relatados, caracterizando o poder de flexibilidade e experimentação dessas interfaces no sentido de permitir a inclusão de novas funcionalidades. Muitos desses elementos foram inspirados em elementos pertencentes a um escritório real, ou seja, houve uma clara intenção em aproximar os dois ambientes, pelo menos visualmente, acrescentando vantagens digitais. Mas como mencionado, boa parte desses recursos ficou restrita a um espaço físico de visualização pequeno: monitor convencional. Devido a esta restrição, novas pesquisas na busca de soluções para tratar esta limitação física estão sendo realizadas.

#### 1.1

#### Novas Modalidades de Interação

A evolução de soluções visando vencer a limitação física dos pequenos monitores convencionais ficou caracterizada por um conjunto de esforços através do desenvolvimento e experimentação de novas tecnologias por meio de novos dispositivos de input e output para as WIMPs, assim como para novas interfaces que surgiram.

Uma das alternativas iniciais foi realmente o aumento real da área física de exibição com a utilização de vários monitores (Figura  $1.5$ ), o que

<sup>4</sup>www.360desktop.com

tornou-se ultimamente uma prática muito comum. Estudos com usuários demonstraram este aumento resulta em benefícios na produtividade do trabalho (CzerwinskiSRMRS03). Outros estudos mostram que indivíduos que passaram a utilizar mais de um monitor começaram a achá-los indispensáveis (Grudin01). Isto deve-se ao fato de que normalmente um monitor fica na frente do usuário e os demais são utilizados para acessar informações rapidamente na forma de consultas. De certa forma isso aproxima o comportamento em um escritório real onde uma pessoa permanece focada em um documento e de vez em quando olha rapidamente para outros (papel, livros, etc) que estão nos lados para auxiliar a tarefa (Figura 1.6).

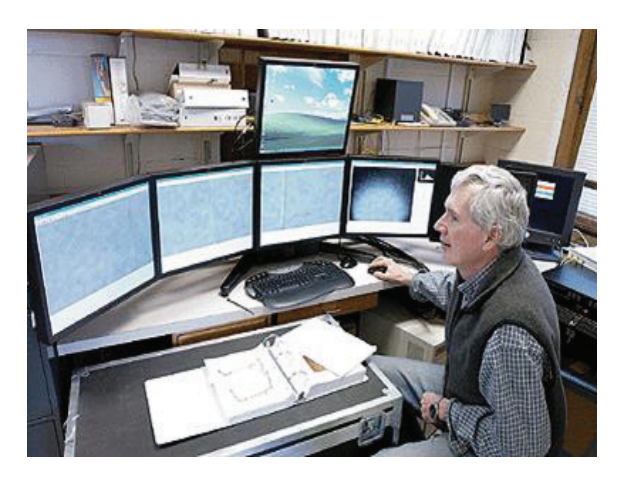

Figura 1.5: Múltiplos Monitores.

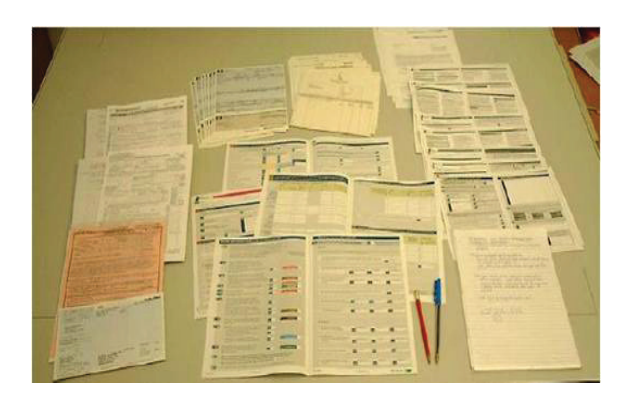

Figura 1.6: Típica disposição de documentos em uma mesa de escritório.

Seguindo a mesma ideia dos múltiplos monitores, uma alternativa consistiu no uso de um ou mais projetores caracterizando soluções baseadas em projeções. Neste sentido vale destacar um trabalho chamado Escritori  $(AshdownR05)$  (Figura 1.7). Este trabalho consiste em uma mesa de escritório real acrescida de informações digitais na forma de papéis virtuais projetados sobre a mesa. A interação é feita por meio de uma caneta rastreada. Outras

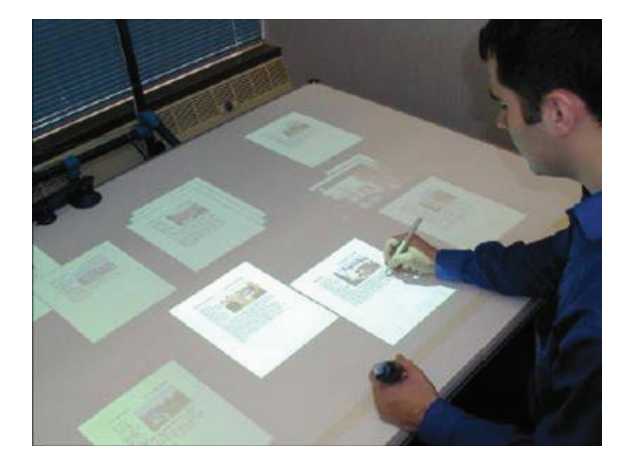

Figura 1.7: Escritori (AshdownR05).

soluções baseadas no uso de projeções estão nos quadros brancos interativos, consistindo no uso de projetores para aumentar a área física de exibição, e a substituição do mouse e teclado por canetas rastreadas simbolizando "giz e pincéis virtuais".

Observando o trabalho Escritori como exemplo, nota-se que o desenvolvimento de novas tecnologias buscou também orientações de exibição diferentes daquela orientação vertical do monitor convencional. A transferência da visualização do desktop em um monitor para uma superfície horizontal passa a caracterizar uma visualização horizontal. Esta forma de visualização (e.g., uma projeção sobre uma mesa) apresenta uma *affordance*<sup>5</sup> diferente daquela oferecida pelos monitores, onde a visualização é vertical (KrugerC02).

A *affordance* de um *desktop*, na visualização horizontal, tende a ficar similar à das mesas de escritório real, devido a sua aparência e espaço físico. Isto pode induzir ao uso das habilidades motoras normalmente utilizadas sobre uma mesa através do uso das mãos e braços.

Recentemente, a tecnologia multi-toque (multi-touch) vem sendo bastante adotada e uma quantidade crescente de aplicativos está fazendo uso desta nova modalidade de interação. Esta tecnologia oferece interações utilizando como entrada de dados toques de dedos em uma superfície. Estas interações possibilitam o resgate de algumas práticas realizadas em cima de uma mesa de escritório (e.g., arrastar papéis com o uso dos dedos), dadas as características físicas desta tecnologia na sua utilização horizontal. Além disso, ela possibilita uma grande vantagem através da possibilidade das interações bimanuais, uma vez que múltiplos pontos de contato são permitidos.

Outra tecnologia emergente são as chamadas TUIs (Tangible User Inter-

 $5$ affordance : Refere-se ao atributo de um objeto que permite às pessoas aferir como utilizá-lo (Norman88).

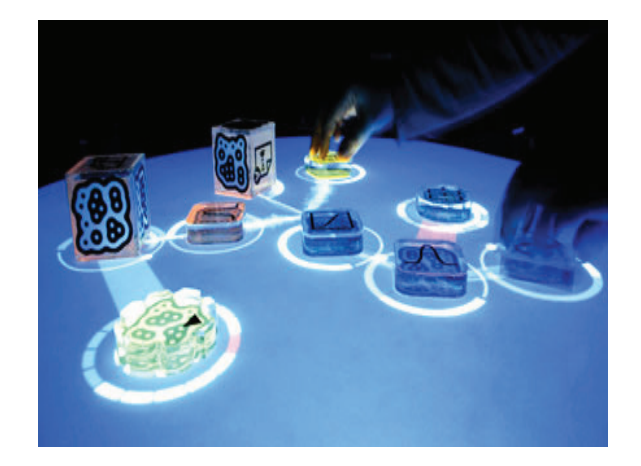

Figura 1.8: TUI - Reactable Project<sup>6</sup>.

faces) (IshiiU97), por exemplo, no projeto Reactable Project<sup>6</sup>. (Figura 1.8) que faz uso das habilidades motoras manuais. As TUIs atribuem funcionalidades digitais a artefatos físicos, ou seja, dá uma forma física a uma informação digital. Nesta modalidade de interface são aproveitadas as habilidades motoras, de modo que a manipulação de objetos físicos passa alterar o estado de um conteúdo digital.

Esses novos dispositivos e interfaces caracterizam uma área de desenvolvimento e experimentação voltados para as  $GUIs$  e de alguma forma possibilitam o resgate maior de práticas de trabalhos reais como: interações físicas similares  $\alpha$ s utilizadas em mesas e quadros brancos. Alguns destes esforços podem ser vistos como tentativas em aproximar mais o  $\text{desktop}$  ao escritório real e viceversa, ou seja, mesclar os dois de tal forma que as vantagens virtuais sejam percebidas, mas com o resgate de uma parcela das pr´aticas feitas no ambiente real.

# 1.1.1 A expansão do desktop para outros domínios de aplicação - 3D

As tarefas de um *desktop* convencional são na sua grande maioria pertencentes a edição de textos, organização de arquivos, uso de tabelas, cálculos matemáticos, entre outros. Mas outros domínios de aplicações surgiram, e.g. edição de imagens 2D, animação, CAD (Computer Aided Design), visualização interativa 3D, entretenimento e jogos. As características inerentes desta nova classe de aplicações criaram uma demanda não totalmente satisfeita pela ideia à qual a metáfora de *desktop* se propôs originalmente representar, um escritório. Entretanto, aplicações como CAD, edição de imagens 2D, e aplicações gráficas envolvendo dados bidimensionais ainda são compatíveis com a ideia do *desk-*

<sup>6</sup>http://mtg.upf.edu/reactable

#### Capítulo 1. Introdução en 22

top, pois não deixam de ser análogas às tarefas de engenheiros e arquitetos, quando utilizam suas pranchetas nos seus respectivos escritórios.

Porém, o aparecimento das aplicações interativas tridimensionais levou a uma incompatibilidade quando do uso do *setup* tecnológico convencional (mouse, teclado e monitor). Esta nova classe de aplicativos desmembrou-se em diversas áreas: Visualização de Dados, Modelagem, Interação, Animação, entre outras. O setup convencional, apesar de apresentar meios de lidar interativamente com gráficos 3D, não supre todas as necessidades de interação, dada a dimens˜ao adicional presente neste novo ambiente.

A principal evidência que suporta este fato é a existência de uma linha de pesquisa voltada exclusivamente para computação gráfica 3D, tão antiga quanto as próprias *WIMPs*. Esta linha de pesquisa inicialmente juntava esforços para o desenvolvimento de aplicações e hardware voltados para visualização de cálculos matemáticos, assim como aplicações do tipo simuladores de vôo. Depois agregaram-se outros domínios até o que hoje chamamos de Realidade Virtual (VR - Virtual Reality). De forma abrangente, esta linha de pesquisa tem sido denominada como 3DUI (3D User Interfaces). Os resultados desses desenvolvimentos foram: a criação de técnicas de geração de imagens mais realistas, métodos para gerenciamento de dados 3D, técnicas de interação, entre outros. Na parte de hardware, além do uso do monitor convencional com o uso de ´oculos est´ereo, foram desenvolvidos equipamentos in´editos como os HMDs (Head Mounted Displays), CAVEs, WorkBenchs, HemiSpherical Dis $plays,$  entre outros (Capítulo 2). Além disso, dispositivos de entrada *(input*  $devices$ ) também foram desenvolvidos, por exemplo, rastreadores (*trackers*), luvas (gloves), wands (apontadores  $3D - 3D$  Pointers), dispositivos táteis, entre outros.

Apesar das 3DUIs serem tão antigas como as WIMPs e durante um bom tempo estarem em desenvolvimento de forma paralela, algumas das contribuições das 3DUIs foram sendo incorporadas aos poucos ao *desktop*, devido ao aparecimento de aplicativos de natureza 3D. Alguns indícios são o uso de dispositivos como óculos 3D e luvas em jogos e em aplicações de visualização científica. No *game console* Wii, por exemplo, há um dispositivo chamado Wiimote que incorpora o resultado de pesquisas no desenvolvimento de dispositivos de rastreamento 3D ( $tracking$ ). Além dessas evidências, há também diversas técnicas interativas desenvolvida utilizando mouse e teclado voltadas para desktop. Uma evidência clara para o sucesso desses esforços são os jogos eletrˆonicos para computador.

## 1.1.2 Integração de Interfaces

Observando a evolução das interfaces apresentadas ao longo das seções anteriores, nota-se o desenvolvimento de duas linhas de pesquisas inicialmente separadas porém cada vez mais integradas, WIMPs e 3DUIs. Esta integração contribui para o progressivo desenvolvimento de um novo campo de pesquisa chamado Interfaces Híbridas (Hybrid User Interfaces) (FeinerS91). Neste campo estão reunidos os esforços na tentativa de misturar harmoniosamente tanto os elementos virtuais (aplicações, técnicas de interação, recursos gráficos, etc.) quanto físicos (dispositivos de entrada e saída) de uma ou mais interfaces.

A progressiva integração de interfaces de naturezas diferentes, como as WIMPs e as 3DUIs, resultou no aparecimento de outras interfaces que compartilham características das duas. Estas interfaces "intermediárias" estão contidas em um espectro de interfaces proposto por Molina (Molina08) (Figura 1.9). Este espectro ficou denominado como Virtualidade Misturada e foi inspirado no processo evolutivo das interfaces classificando-as em relação ao grau de imers˜ao oferecido por elas.

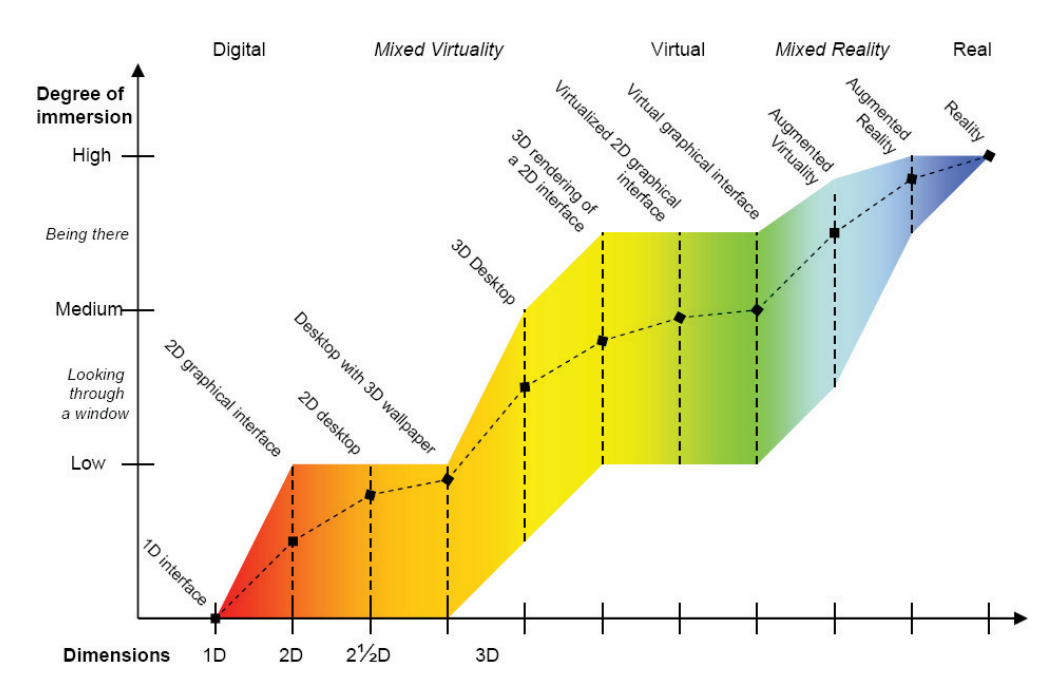

Figura 1.9: Continuum de Interfaces Digital-Virtual-Real (Molina08).

Além disso, o espectro de Molina é uma extensão de um outro proposto por Milgran (MilgramK94) que compreende uma faixa de interfaces relacionando o mundo real e o virtual. Milgran denominou-o como continuum da Realidade Mista (Figura 1.10). Este *continuum* é descrito como um espectro no qual em um extremo está a Realidade Comum (sem alteração alguma), e no outro extremo está uma Realidade totalmente Virtual (Figura 1.10). Ao longo dele encontram-se a Realidade Aumentada (AR - Augmented Reality) e a Virtualidade Aumentada (AV - Augmented Virtuality). A  $AR$   $\acute{e}$  baseada no mundo real enriquecido com informações virtuais, enquanto a  $AV$  está baseada no mundo virtual enriquecido com informações do mundo real.

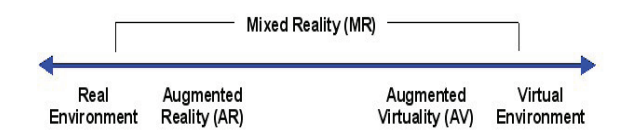

Figura 1.10: Continuum - Realidade Mista (MilgramK94).

Todo este conjunto de interfaces (contidas no espectro mais abrangente proposto por Molina) compõe uma diversidade de configurações de hardware e software particulares, e desta forma são potenciais "ingredientes" para uma interface híbrida (*HUI - Hybrid User Interface*) que objetiva integrá-los. A concepção de uma HUI pode culminar em interfaces novas com recursos híbridos inspirados em outras interfaces buscando integrar funcionalidades antes separadas.

A forma como esses elementos de hardware e software são integrados pelas HUIs pode resultar em um tipo de interface que interliga outras interfaces existentes, ou seja, uma forma de interface de transição (Transitional Interfaces) (BillinghurstKP01, GrassetLB06).

Entretanto, ainda há uma carência em relação ao design das HUIs, por ser uma área de pesquisa bastante multidisciplinar é difícil definir regras claras para guiar esse desenvolvimento. Porém já existem algumas iniciativas neste sentindo, por exemplo, propriedades que visam manter uma continuidade de interação entre espaços de interação distintos, ou seja, interfaces distintas. Desta forma, pode ser útil aproveitá-las como guias durante o processo de design das HUIs, assim como o estudo de requisitos. Além disso, o conceito de congruência dimensional pode guiar a escolha de dispositivos para a realização de tarefas, uma vez que este conceito ajuda a identificar as necessidades dimensionais das tarefas. A Figura 1.11 resume visualmente a junção de elementos das WIMPs e 3DUIs por meio das HUIs utilizando regras de continuidade e congruência dimensional para guiar o desenvolvimento de uma Interface de Transição.

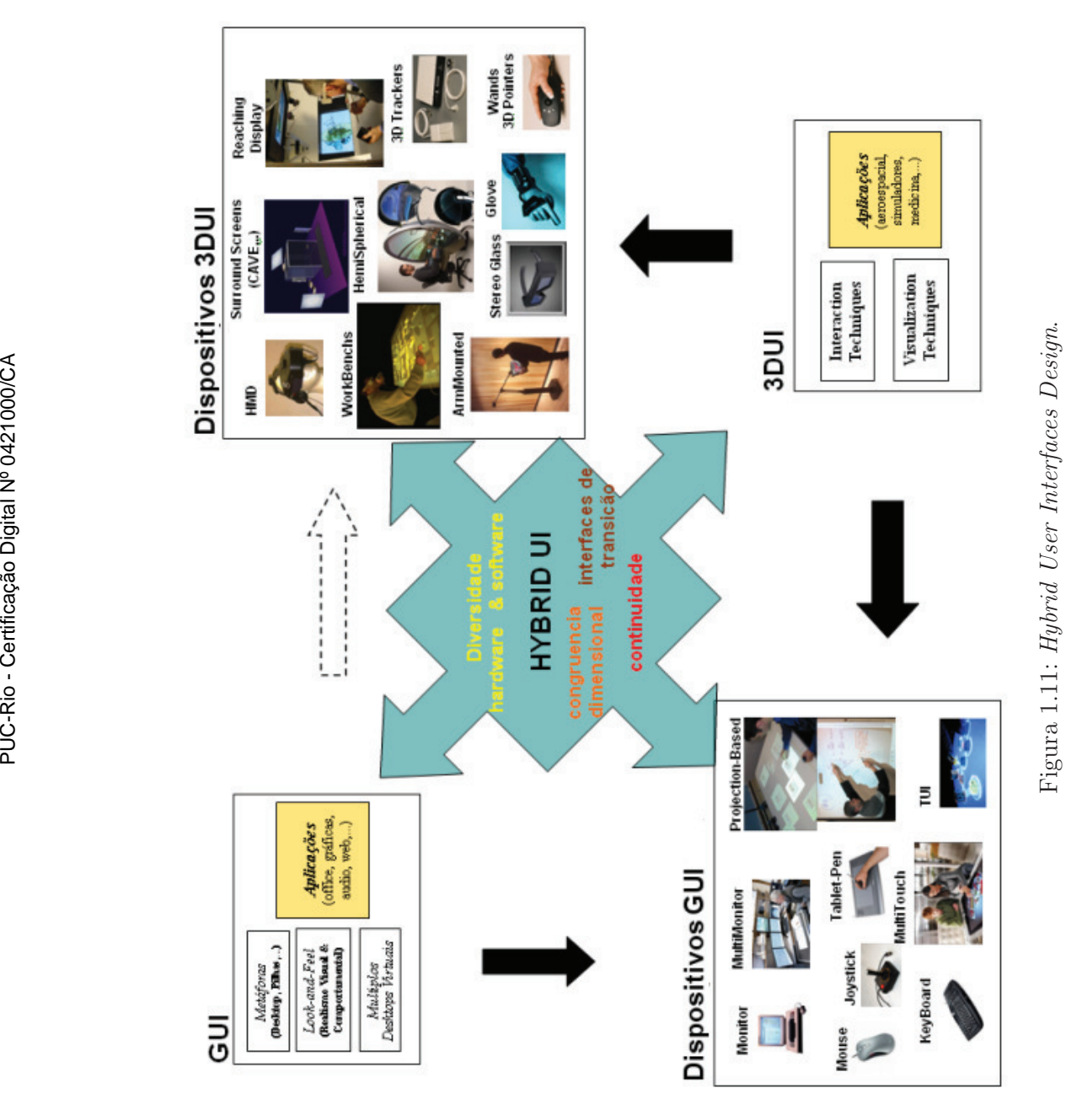

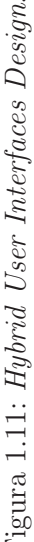

A caixa no canto esquerdo superior indica alguns focos de interesse importantes direcionados nas WIMPs em termos de software, assim como a caixa no canto inferior esquerdo indica os recursos de hardware utilizados por elas. As caixas inferior e superior `a direita indicam respectivamente os focos de interesse em termos de software e o hardware das 3DUIs. A seta pontilhada entre as caixas superiores indica a progressiva aproximação das  $WIMPs$  às  $3DUIs$ , dado o aparecimento de aplicações  $3D$  e o uso de dispositivos não convencionais como luvas e óculos 3D por exemplo.

# 1.2 Motivação

A motivação deste trabalho parte da intenção de criar um ambiente de trabalho (*workspace*) que possibilite a realização de tarefas que sejam compostas por sub-tarefas de naturezas distintas. Tais sub-tarefas seriam realizadas por meio de sub-ambientes. Desta forma, a interligação dos mesmos é necessária, assim como o tratamento das transições entre eles para prover a realização de tarefas multi-ambientes. Mais especificamente, a criação de um workspace que possibilita a co-existência física de sub-ambientes para tarefas de natureza simbólica (edição de textos, criação de planilhas, apresentações) e tarefas gráficas do tipo 3D interativas.

Estes sub-ambientes seriam criados inspirando-se em outras interfaces já existentes que mostraram vantagens na realização das tarefas às quais eles se propuseram. A interligação destas interfaces seria feita buscando manter uma certa continuidade na realização de uma tarefa como um todo, ou seja, prover transições entre interfaces de tal forma que o usuário consiga realizar esta tarefa global tirando proveito das interfaces diferentes pertencentes ao ambiente de trabalho criado.

Esta co-existência física é um fato importante da motivação, pois pretende-se com isso evitar a mudança de ambiente de trabalho, ou seja, evitar o deslocamento físico do usuário para outro ambiente de trabalho com a finalidade de terminar uma tarefa iniciada em outro.

O acesso às informações em um ambiente virtual 3D não necessariamente está restrito à visualização dos objetos 3D pertencentes a este ambiente. Outras informações, na forma de textos e áudios, também são utilizadas para ajudar a descrever informações e relações sobre os objetos. Uma forma de fornecer estas informações adicionais se faz por meio de anotações. A possibilidade de "anotar" em um mundo virtual permite aos usuários descrever, informar opiniões, fazer perguntas, etc. Uma anotação é uma nota posicionada em algum lugar do mundo para explicar, questionar, ou revisar algum aspecto dele  $(ShermanC02)$ . Muitos trabalhos de pesquisa procuram formas de organização para essas anotações através de posicionamentos adequados ou a utilização de recursos gráficos como transparência, entre outros (Figura 1.12).

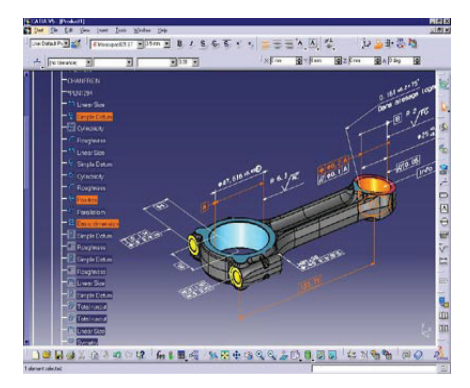

Figura 1.12: Anotações em um modelo CAD.

Neste trabalho há uma motivação em permitir anotações 3D, mas através da associação de arquivos que estão no *desktop*. Estes arquivos teriam uma representação no ambiente 3D na forma de ícones 3D. A escolha por esta forma de associação é o aproveitamento das aplicações já existentes no *desktop* para criação e edição de várias formas de dados, assim como o aproveitamento do conhecimento das pessoas neste ambiente.

Para as tarefas gráficas 3D acredita-se que seria bom a criação de subambientes que sejam voltados a explorar mais adequadamente certos tipos de tarefas referentes à navegação, seleção e manipulação em ambientes virtuais 3D.

Uma motivação implícita está na ideia de que muitas vezes uma única ferramenta para vários problemas não é a solução mais adequada. Mas a junção adequada de várias ferramentas pode ser valiosa, mesmo que isto leve à necessidade de impor restrições e regras para o convívio delas.

Pretende-se com o workspace desenvolvido nesta tese, chamado Hybrid-Desk, a realização das tarefas que forneçam suporte para o gerenciamento da modelagem de um ambiente virtual 3D. Este gerenciamento seria beneficiado pelos recursos de navegação no sentido de inspecionar o ambiente virtual, pelos recursos de manipulação para avaliação mais detalhada de objetos virtuais isoladamente, e pela criação de anotações associando dados localizados no *desktop*. Um cenário exemplar para a motivação seria:

"O gerente de uma equipe de designers de ambientes virtuais inicia o dia no trabalho acessando o ambiente virtual de uma plataforma de petróleo em processo de modelagem. Este acesso é feito através do desktop clicando no arquivo do projeto. Após o clique, o desktop é desativado e um ambiente

#### Capítulo 1. Introdução en 28

virtual imersivo é iniciado no modo de navegação. O gerente apanha um apontador 3D e começa a realização de gestos para navegar por dentro do ambiente virtual. Ele navega até uma determinada região onde recentemente uma representação de uma escada foi modelada. Próximo a ela, ele aciona uma técnica de seleção chamada raycasting e aponta para escada selecionandoa em seguida. Depois, ele aciona um comando que inicia o ambiente de manipulação local. Neste ambiente, o objeto selecionado aparenta flutuar na frente do gerente possibilitando a manipulação da escada ao alcance das mãos utilizando o apontador 3D. Algumas avaliações detalhadas são realizadas através de gestos que rotacionam e transladam a escada. Após estas avalia¸c˜oes, ele resolve informar para o designer respons´avel pela modelagem para refazer os parafusos do modelo de outra forma. Para isto, ele aciona um comando para voltar ao desktop. Lá ele cria um arquivo do tipo Word, com a descrição do parafuso, e adiciona algumas imagens de referência. No gerenciador de arquivos do desktop, ele aciona um menu de contexto, clicando com o botão direito do mouse no arquivo de texto recém criado, e vai até a opção "Enviar para Ambiente de Manipulação 3D", e escolhe a sub-opção "Objeto Selecionado". Feito isto, o desktop é automaticamente desativado e o ambiente de manipulação volta a ficar ativo, mas desta vez, no objeto 3D está anexado um ícone 3D referente àquele arquivo de texto."

# 1.3

#### Proposta

O trabalho prop˜oe um workspace chamado HybridDesk, na forma de uma Sistema Híbrido Semi-Imersivo que proporciona transitar entre três interfaces de trabalho (WIMP, VR-Nav, e VR-Manip) através de transições. Cada uma das três interfaces será um sub-ambiente de trabalho (Figura 1.13).

#### 1.3.1 Realidade Virtual para Navegação - MiniCave

Este sub-ambiente será utilizado para realizar tarefas de navegação em um ambiente virtual 3D. Ele é inspirado no arranjo tecnológico de uma CAVE (ver Seção 2.3.2) mas em escala reduzida com o intuito de ocupar um mesa, por esse motivo, foi denominado como  $MinCave$ . Possui como dispositivo de saída um conjunto de quatro telas de projeção do tipo *rear-projection* posicionadas como ilustrado na Figura 1.14. Os dispositivos de entrada disponibilizados s˜ao uma *Wand* (um tipo de apontador  $3D$  - ver Seção  $2.2.2$ ) e um óculos estéreo rastreado. O usuário permanecerá sentado durante o uso deste sub-ambiente.

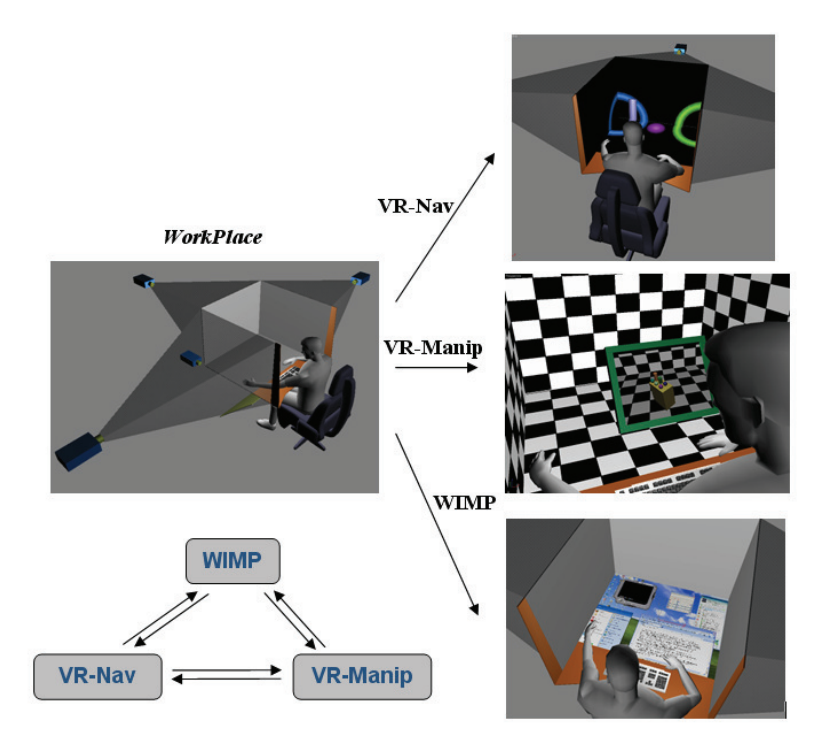

Figura 1.13: Visão geral do HybridDesk.

## 1.3.2 Realidade Virtual para Manipulação

Este sub-ambiente é utilizado para realizar tarefas de manipulação a curta distância em objetos virtuais 3D. Ele é inspirado no arranjo físico de trabalhos do tipo *reachin displays*. Possui como dispositivo de saída um monitor LCD que deve estar na frente do usuário como ilustrado na Figura 1.15. O dispositivo de entrada disponibilizado é uma  $Wand$  e um óculos estéreo rastreado. O usuário permanece sentado durante o uso deste sub-ambiente. Sub-ambientes VR-Maximip<br>
Figura 1.13: Visão geral do HybridDesk.<br>
Figura 1.13: Visão geral do HybridDesk.<br>
Este sub-ambiente é utilizado para realizar tarefas de manipulação<br>
de trabalhos do tipo *reachin displays*. Poss

## 1.3.3 WIMP para tarefas convencionais de desktop

Este sub-ambiente é destinado para realizar as tarefas de *desktop* comuns aos sistemas de interface do tipo WIMP. Possui como *displays* as superfícies de proje¸c˜ao da MiniCave e o LCD (Figura 1.16) exibindo um desktop estendido ao longo delas, e como dispositivos de entrada o mouse e teclado.

## 1.3.4

#### Transições entre os sub-ambientes

As transições são inicializadas por meio de eventos vindos da Wand nos

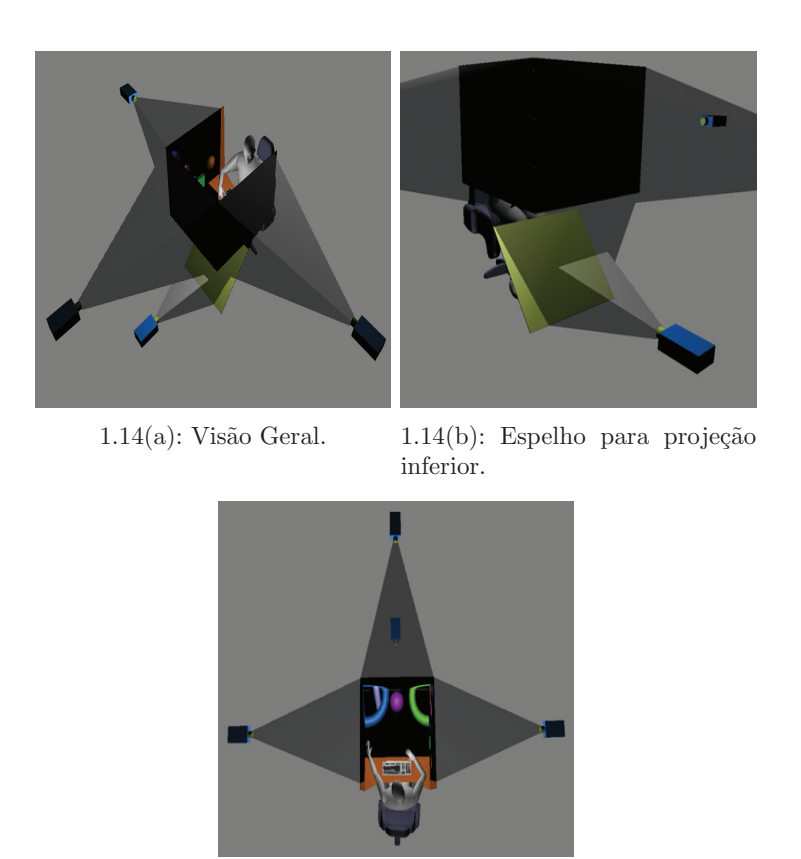

1.14(c): Visão Superior.

Figura 1.14: MiniCave - Ambiente Imersivo para tarefa de navegação.

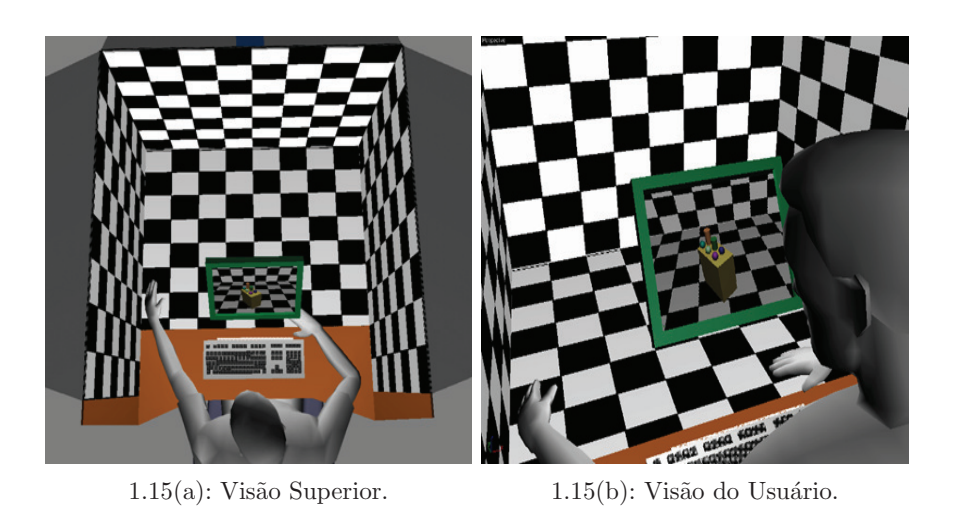

Figura 1.15:  $Reachin\ Display$  - Ambiente para tarefas de manipulação local.

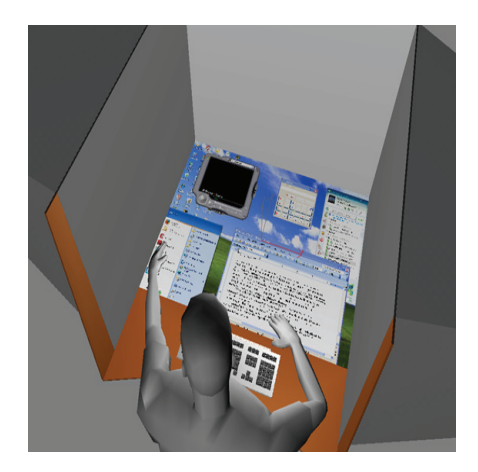

Figura 1.16: WIMP.

Aspectos perceptivos, coginitivos e funcionais são levados em conta no *design* destas transições objetivando manter continuidade entre as interações entre os sub-ambientes. Entre os ambientes de manipulação e navegação há o uso de animações automatizadas para o deslocamento de objetos 3D de interesse entre os dois ambientes, assim como a mobilidade e troca de dispositivos de input e output.

## 1.4 Contribuição

A contribuição deste trabalho está dividida em duas partes: primeiro no arranjo tecnológico para permitir a co-existência das interfaces; segundo nas inter-ligações entre esses ambientes através das transições baseadas nas regras da continuidade em ambientes de realidade mista. Além dessas duas contribuições, o trabalho em si apresentará uma experiência no desenvolvimento de um *workspace* de HUI e isto poderá servir como *quideline* para outros desenvolvedores. Nas subseções seguintes são detalhadas as contribuições de cada parte.

### 1.4.1 Arranjo Tecnológico

O arranjo tecnológico compreende a utilização de quatro telas de projeção  $(Figura \t1.17(a))$ . Três telas estão apoiadas sobre uma restante. Anexada à superfície de projeção inferior há uma peça de madeira para posicionamento do teclado, mouse, outros instrumentos, e apoio para os braços. A frente do conjunto de telas h´a um sistema de trilhos que carrega um monitor do tipo LCD (Figura 1.17(b)). Este sistema permite que o monitor seja posicionado na frente do usuário utilizando as mãos. O monitor está posicionado no sistema de

trilho a uma altura que permita que os braços do usuário possam passar pelas laterais dele, mas ao mesmo tempo sem ficar acima da altura da cabeça. Um sistema de tracking ótico é integrado ao ambiente posicionando as duas câmeras em duas as hastes (Figura  $1.17(c)$ ). As hastes estão posicionadas na parte de trás do ambiente, entre as superfícies de projeção laterais e traseiras. Este posicionamento permite que os apontadores assim como a cabeça do usuário sejam visíveis pela câmera.

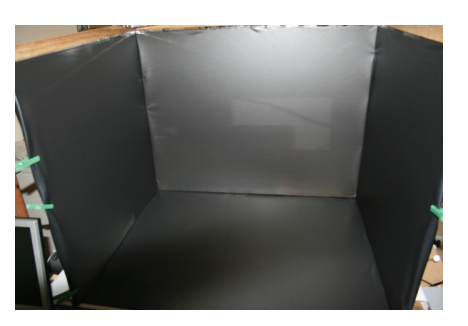

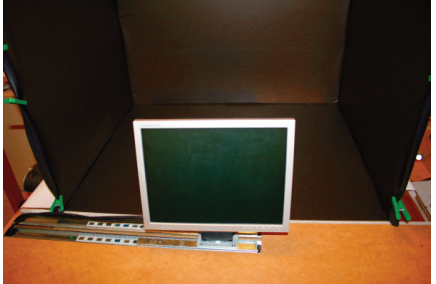

 $1.17(a)$ : As 4 Telas de Projeção para o ambiente VR-Nav.

1.17(b): LCD usado para o ambiente VR-Manip.

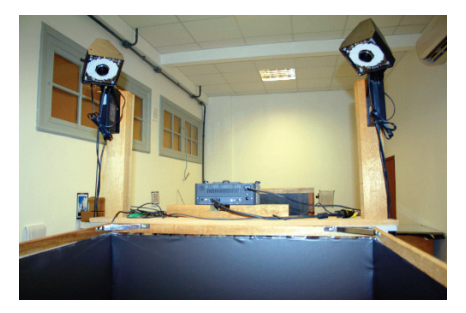

1.17(c): Sistema de Tracking.

Figura 1.17: Workspace construído: HybridDesk.

O workspace *HybridDesk* é inovador porque apresenta uma composição de dispositivos diferentes para permitir a utilização de três ambientes interativos destinados a execução de tarefas com requisitos de hardware distintos. Estes requisitos foram definidos através de uma investigação na literatura sobre influência de dispositivos em tarefas de interação 3D e 2D. Este trabalho é tamb´em relevante porque considera aspectos importantes como continuidade e congruência dimensional no design do *workspace*.

# 1.4.2 Transições entre ambientes

As transições entre os ambientes foram definidas baseando-se nas propriedades de continuidade, buscando manter o usuário consciente na realização de uma tarefa global através da execução de sub-tarefas em ambientes distintos. A transição entre estes sub-ambientes foi explorada buscando manter vínculos perceptivos, funcionais e cognitivos entre eles. Tal preocupação é importante pois indica a possibilidade da utilização de várias interfaces (compostas por elementos de hardware e software diferentes) em conjunto de forma sequencial para atingir um objetivo.

### 1.5 Organização

A estrutura da tese está organizada nos seguintes capítulos:

No Capítulo 2 são apresentados os conceitos preliminares necessários para entender os trabalhos relacionados e as contribuições da tese. São abordados a classificação das Tarefas 3D, um apanhado geral do aparato tecnológico utilizado nestas tarefas, a teoria da Continuidade e Interfaces de Transição.

Os trabalhos relacionados relevantes sobre Interfaces Híbridas mencionando esforços na tentativa de misturar tecnologias diferentes são descritos no Capítulo 3. Trabalhos sobre a influência de dispositivos de entrada e saída em tarefas interativas também são relatados, assim como reflexões sobre eles. Nesse capítulo também são relatados trabalhos sobre características que estão sendo exploradas nos sistemas de realidade mista: Interfaces de transição e Continuidade. Há também referências sobre trabalhos que tratam a questão de anotação 3D em ambientes virtuais.

A concepção e implementação do HybridDesk são descritas no Capítulo 4. Lá são mencionados os motivos para a escolha dos dispositivos de entrada, saída, assim como o posicionamento dos mesmos no *workspace*. Estas decisões são relatadas mostrando o desenvolvimento ao longo da realização de dois protótipos. Além disso, há uma subseção sobre a implementação das transições entre os sub-ambientes de trabalho.

O Capítulo 5 descreve o processo de uma avaliação preliminar exploratória do ambiente de trabalho, relatando a metodologia utilizada e os resultados obtidos.

Finalizando, no Capítulo 6 são relatadas as conclusões obtidas, algumas discussões e a possibilidade de extensões através de sugestões para trabalhos futuros.